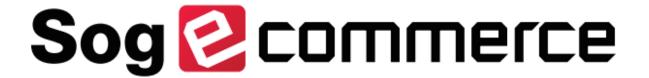

# Successful integration of mobile payment via webview Implementation Guide

Document version 1.5

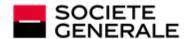

# **Contents**

| 1. HISTORY OF THE DOCUMENT                                   |    |
|--------------------------------------------------------------|----|
| 2. PRESENTATION                                              | 4  |
| 3. PAYMENT PROCESS                                           | 5  |
| 4. PAYMENT INTEGRATION                                       | 6  |
| 5. PHASE 1: MERCHANT SERVER:                                 | 7  |
| 5.1. Creation of the payment form                            |    |
| Transmitting buyer details                                   | 10 |
| Transmitting order details                                   | 11 |
| Transmitting shipping details                                | 13 |
| 5.2. Computing the signature                                 |    |
| 5.3. Transferring the payment request                        | 16 |
| 5.4. Receiving the Payment URL                               | 16 |
| 5.5. Processing the notification at the end of payment (IPN) | 16 |
| 5.6. Code sample                                             | 17 |
| 6. PHASE 2: MOBILE APPLICATION                               | 18 |
| 6.1. Camera card scanning                                    | 18 |
| 6.2. NFC card scanning                                       |    |

# 1. HISTORY OF THE DOCUMENT

| Version | Author           | Date       | Comment                                                                                                    |
|---------|------------------|------------|----------------------------------------------------------------------------------------------------|
| 1.5     | Société Générale | 12/05/2020 | <ul> <li>Server-side integration: addition of form fields for transmitting oder, buyer and shipping details.</li> <li>Addition of signature computation.</li> <li>Integration redesign on the mobile application side.</li> <li>Addition of camera and NFC card scanning support.</li> </ul> |
| 1.4     | Société Générale | 16/10/2019 | Initial version                                                                                                    |

This document and its contents are confidential. It is not legally binding. Any reproduction and / or distribution of all or part of this document or its content to a third party is strictly prohibited or subject to prior written authorization from Société Générale. All rights reserved.

# 2. PRESENTATION

Sogecommerce offers you a unique solution for integrating mobile payment into your applications.

Our solution covers native iOS and Android applications. It is based on the use of the webview component.

A WebView allows to display content that is already available on the web within the application.

Thus, the Sogecommerce solution for mobile payment via WebView offers several advantages to the merchant:

- A unique web and mobile configuration.
  - You can copy the payment configuration of your website.
  - Enabled payment methods, anti-fraud rules, etc. are included in the mobile application.
- Consistency in the display of information related to the buyer journey.
  - Our payment pages are responsive and, therefore, are able to adapt to the different terminals of your customers (mobile, tablet or desktop).
- High security thanks to our PCI DSS certification on the one hand, and to the 3DS management integrated in the payment path on the other hand.

**PCI DSS** (= Payment Card Industry Data Security Standard) is the security standard of the payment card industry. It is a data security standard for major payment card networks such as Visa, MasterCard, American Express, Discover and JCB.

# 3. PAYMENT PROCESS

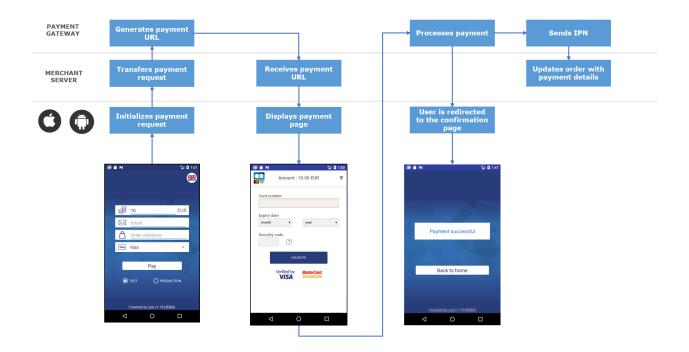

The buyer validates the shopping cart.

- **1.** The mobile application initializes a payment request via the merchant server.
- 2. The merchant server sends a payment request to the gateway.
- 3. The gateway generates a payment URL and returns it to the mobile application.
- 4. The merchant server sends a payment URL to the mobile application.
- 5. The mobile application opens the payment page in a webview.
- 6. The buyer enters his or her card details and clicks Validate.
- **7.** The gateway proceeds to payment, then transmits the payment notification to the merchant server.
- 8. The merchant server analyzes the payment result.
- **9.** The buyer is automatically redirected to the merchant application.

# 4. PAYMENT INTEGRATION

Code samples are provided to facilitate integration:

Merchant server https://github.com/lyra/webview-payment-sparkjava-integration-sample

iOS https://github.com/lyra/webview-payment-ios-integration-sample

**Android** https://github.com/lyra/webview-payment-android-integration-sample

#### **IMPORTANT**

Make sure you read the comments present in the readme files before you start the application. The MainActivity.kt and app-configuration.properties files must be modified following the instructions provided in the comments.

The integration occurs in two phases:

- Integration of data exchange between the merchant server and the payment gateway.
- Integration of data exchange between the mobile application and the merchant server.

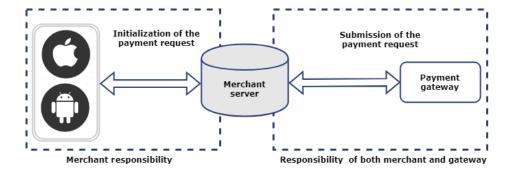

# 5. PHASE 1: MERCHANT SERVER:

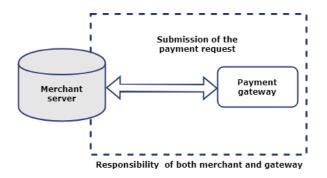

# 5.1. Creation of the payment form

The merchant server receives a payment request from the mobile application and must transmit it to the payment gateway.

To do this, the merchant website will generate an HTML payment form that it will post to the payment gateway.

The integrity of shared data is guaranteed by the exchange of alphanumeric signatures between the payment gateway and the merchant server.

The merchant server will transmit the alphanumeric signature in the payment form (see chapter Computing the signature on page 14).

#### **IMPORTANT**

All the data in the form must be encoded in UTF-8.

This will allow for the payment gateway to correctly interpret special characters (accents, punctuation marks, etc.). Otherwise, the signature will be computed incorrectly and the form will be rejected.

To create the payment form:

1. Use all the fields of the table below to build your payment request.

| Field name         | Description                                                                                                    | Format | Value                                                                                                |
|--------------------|----------------------------------------------------------------------------------------------------|--------|----------------------------------------------------------------------------------------------------|
| vads_site_id       | Shop ID                                                                                                    | n8     | E.g.: 12345678                                                                                       |
| vads_currency      | Numeric currency code to be used for the payment, in compliance with the ISO 4217 standard (numeric code).                                             | n3     | E.g.: 978 for euro (EUR)                                                                             |
| vads_amount        | Payment amount in the smallest currency unit (cents for euro).                                                                                         | n12    | E.g.: 3000 for 30,00 EUR                                                                             |
| vads_cust_email    | Buyer's e-mail address                                                                                                    | ans150 | E.g.: abc@example.com                                                                                |
| vads_payment_cards | Card type.                                                                                                    | String | E.g.: VISA (See the Implementation guide - Hosted Payment Form to view the list of possible values). |
| vads_order_id      | Order ID                                                                                                    | ans64  | E.g.: 2-XQ001                                                                                        |
| vads_version       | Version of the exchange protocol with the payment gateway                                                                                              | enum   | V2                                                                                                   |
| vads_theme_config  | Allows to improve performance by disabling some elements of the payment page, such as the language selector, the logos at the bottom of the page, etc. | map    | SIMPLIFIED_DISPLAY=true                                                                              |

| Field name          | Description                                                                                                    | Format | Value                                                      |
|---------------------|----------------------------------------------------------------------------------------------------|--------|------------------------------------------------------------|
| vads_trans_date     | Date and time of the payment form in UTC format                                                                                                    | n14    | Respect the YYYYMMDDHHMMSS format E.g.: 20200101130025     |
| vads_trans_id       | Transaction number                                                                                                    | an6    | E.g.: xrT15p                                               |
| vads_payment_config | Payment type                                                                                                    | enum   | SINGLE for immediate payment MULTI for installment payment |
| vads_page_action    | Action to perform                                                                                                    | enum   | PAYMENT                                                    |
| vads_ctx_mode       | Defines the mode of interaction with the payment gateway.                                                                                                    | enum   | TEST or PRODUCTION                                         |
| vads_action_mode    | Acquisition mode for payment method data                                                                                                    | enum   | INTERACTIVE                                                |
| signature           | Signature guaranteeing the requests integrity exchanged between the merchant website and the payment gateway. Its value calculation is described here: Computing the signature on page 14. | ans44  | E.g.:<br>NrHSHyBBBc<br>+TtcauudspNHQ5cYcy4tS4IjvdC0ztFe8=  |

2. Use the fields below to manage the return to the mobile application at the end of the payment.

A payment can result in 4 different states:

- Payment accepted,
- Payment declined,
- Payment error,
- Payment abandoned by the buyer.

You must associate a URL to each status:

| Field name       | Description                                                                                      | Format  | Value                           |
|------------------|--------------------------------------------------------------------------------------------------|---------|---------------------------------|
| vads_url_success | URL where the buyer will be redirected in case of a successful transaction.                      | ans1024 | E.g.:<br>http://webview.success |
| vads_url_refused | URL where the buyer will be redirected in case of a <b>declined transaction</b> .                | ans1024 | E.g.:<br>http://webview.refused |
| vads_url_cancel  | URL where the buyer will be redirected in case of an abandoned or expired transaction (timeout). | ans1024 | E.g.:<br>http://webview.cancel  |
| vads_url_error   | URL where the buyer will be redirected in case of an <b>error</b> .                              | ans1024 | E.g.:<br>http://webview.error   |

**3.** Use the fields below to configure the time of redirection to the mobile application at the end of the payment:

| Field name                    | Description                                                                                                    | Format |
|-------------------------------|----------------------------------------------------------------------------------------------------|--------|
| vads_redirect_success_timeout | Defines the delay before the redirection that follows an accepted payment.                                                                                                    |        |
|                               | This delay is presented in seconds and must be between 0 and 300 sec.  Set this field to "0" to not display the payment ticket and to automatically redirect the buyer to the mobile application. |        |
| vads_redirect_error_timeout   | Defines the delay before the redirection that follows a declined payment.  This delay is presented in seconds and must be between 0 and 300 sec.                                                  | n3     |

| Field name | Description                                                                                                    | Format |
|------------|----------------------------------------------------------------------------------------------------|--------|
|            | Set this field to "0" to not display the payment rejection page and to automatically redirect the buyer to the mobile application. |        |

4. Add other optional fields according to your needs (see the following subsections).

## **Transmitting buyer details**

The Merchant can specify the buyer's billing details (e-mail address, title, phone number, etc.). This information will be used to create the invoice.

All the data transmitted via the payment form can be viewed in the transaction details in the Merchant Back Office (**Buyer** tab).

Use optional fields according to your requirements. These fields will be returned with the response and will include the value transmitted in the form.

| Field name               | Description                                           | Format | Value                                                                                                    |
|--------------------------|-------------------------------------------------------|--------|----------------------------------------------------------------------------------------------------|
| vads_cust_email          | Buyer's e-mail address                                | ans150 | E.g.: abc@example.com                                                                                      |
| vads_cust_id             | Buyer reference on the merchant website               | an63   | E.g.: C2383333540                                                                                          |
| vads_cust_title          | Buyer's title                                         | an63   | E.g.: M.                                                                                                   |
| vads_cust_status         | Status                                                | enum   | PRIVATE: for a private individual COMPANY: for a company                                                   |
| vads_cust_first_name     | First name                                            | ans63  | E.g.: Laurent                                                                                              |
| vads_cust_last_name      | Name                                                  | ans63  | E.g.: Durant                                                                                               |
| vads_cust_legal_name     | Buyer's legal name                                    | an100  | E.g.: D. & Cie                                                                                             |
| vads_cust_cell_phone     | Cell phone number                                     | an32   | E.g.: 06 12 34 56 78                                                                                       |
| vads_cust_address_number | Street number                                         | ans64  | E.g.: 109                                                                                                  |
| vads_cust_address        | Postal address                                        | ans255 | E.g.: Rue de l'innovation                                                                                  |
| vads_cust_address2       | Second line of the address                            | ans255 | E.g.:                                                                                                    |
| vads_cust_district       | District                                              | ans127 | E.g.: Downtown                                                                                             |
| vads_cust_zip            | Zip code                                              | an64   | E.g.: 31670                                                                                                |
| vads_cust_city           | City                                                  | an128  | E.g.: Labège                                                                                               |
| vads_cust_state          | State / Region                                        | ans127 | E.g.: Occitanie                                                                                            |
| vads_cust_country        | Country code in compliance with the ISO 3166 standard | a2     | E.g.: "FR" for France, "PF" for French<br>Polynesia, "NC" for New Caledonia,<br>"US" for the United States |

## Note

vads\_cust\_phone and vads\_cust\_cell\_phone fields support all formats:

## Examples:

- 0123456789
- +33123456789
- 0033123456789
- (00.571) 638.14.00
- 40 41 42 42

## **Transmitting order details**

The merchant can transmit the order details (order reference, description, shopping cart content, etc.).

This information can be found in the transaction details in the Merchant Back Office.

1. Use optional fields according to your requirements. These fields will be returned in the response and will include the value transmitted in the form.

| Field name           | Description                                                                                                    | Format | Value                                                                                                    |
|----------------------|----------------------------------------------------------------------------------------------------|--------|----------------------------------------------------------------------------------------------------|
| vads_order_info      | Complementary order info                                                                                                    | an255  | E.g.: Door phone code 3125                                                                                  |
| vads_order_info2     | Complementary order info                                                                                                    | an255  | E.g.: No elevator                                                                                           |
| vads_order_info3     | Complementary order info                                                                                                    | an255  | E.g.: Express                                                                                               |
| vads_nb_products     | Number of items in the cart                                                                                                    | n12    | E.g.: 2                                                                                                    |
| vads_product_ext_idN | Product bar code on the merchant website. N corresponds to the index of the item (0 for the first one, 1 for the second one, etc.).            |        | E.g.:<br>vads_product_ext_id0 =<br>"0123654789123654789"<br>vads_product_ext_id1 =<br>"0223654789123654789" |
| vads_product_labelN  | Item name. N corresponds to the index of the item (0 for the first one, 1 for the second one, etc.).                                           | ans255 | E.g.: vads_product_label0 = "Dated 3 days stay" vads_product_label1 = "Private concert"                     |
| vads_product_amountN | Item amount expressed in the smallest currency unit. N corresponds to the index of the item (0 for the first one, 1 for the second one, etc.). | n12    | E.g.:<br>vads_product_amount0 = "32150"<br>vads_product_amount1 = "10700"                                   |
| vads_product_typeN   | Item type. N corresponds to the index of the item (0 for the first one, 1 for the second one, etc.).                                           | enum   | E.g.:<br>vads_product_type0 = "TRAVEL"<br>vads_product_type1 =<br>"ENTERTAINMENT"                           |
| vads_product_refN    | Item reference. N corresponds to the index of the item (0 for the first one, 1 for the second one, etc.).                                      | an64   | E.g.:<br>vads_product_ref0 = "1002127784"<br>vads_product_ref1 = "1002127693"                               |
| vads_product_qtyN    | Quantity of items. N corresponds to the index of the item (0 for the first one, 1 for the second one, etc.).                                   | n12    | E.g.:<br>vads_product_qty0 = "1"<br>vads_product_qty1 = "1"                                                 |

2. Populate the vads\_nb\_products field with the number of items contained in the cart.

#### Note:

This field becomes mandatory for the shopping cart to be taken into account.

When it is populated, the **Shopping cart** tab becomes available in the transaction details in the Merchant Back Office.

However, if the other fields that start with **vads\_product\_** are not populated, the tab will not include any information. For this reason, when populating the **vads\_nb\_products** field, it <u>becomes mandatory</u> to populate the other fields that start with **vads\_product\_**.

**3.** Populate the **vads\_product\_amountN** field with the amount for the items in the cart, using the smallest currency unit.

N corresponds to the index of the item (0 for the first one, 1 for the second one, etc.).

**4.** Populate **vads\_product\_typeN** with the value corresponding to the item type.

N corresponds to the index of the item (0 for the first one, 1 for the second one, etc.).

| Value            | Description      |
|------------------|------------------|
| FOOD_AND_GROCERY | Food and grocery |

| Value                    | Description                   |
|--------------------------|-------------------------------|
| AUTOMOTIVE               | Cars / Moto                   |
| ENTERTAINMENT            | Entertainment / Culture       |
| HOME_AND_GARDEN          | Home and gardening            |
| HOME_APPLIANCE           | Household appliances          |
| AUCTION_AND_GROUP_BUYING | Auctions and group purchasing |
| FLOWERS_AND_GIFTS        | Flowers and presents          |
| COMPUTER_AND_SOFTWARE    | Computers and software        |
| HEALTH_AND_BEAUTY        | Health and beauty             |
| SERVICE_FOR_INDIVIDUAL   | Services for individuals      |
| SERVICE_FOR_BUSINESS     | Services for companies        |
| SPORTS                   | Sports                        |
| CLOTHING_AND_ACCESSORIES | Clothes and accessories       |
| TRAVEL                   | Travel                        |
| HOME_AUDIO_PHOTO_VIDEO   | Sound, image and video        |
| TELEPHONY                | Telephony                     |

- 5. Populate vads\_product\_labelN with the name of each item contained in the cart.

  N corresponds to the index of the item (0 for the first one, 1 for the second one, etc.).
- **6.** Populate **vads\_product\_qtyN** with the quantity of each item contained in the cart. N corresponds to the index of the item (0 for the first one, 1 for the second one, etc.).
- 7. Populate vads\_product\_refN with the reference of each item contained in the cart.

  N corresponds to the index of the item (0 for the first one, 1 for the second one, etc.).
- 8. Check the value of the vads\_amount field. It must correspond to the total amount of the order.

# **Transmitting shipping details**

The merchant can transmit the buyer's shipping details (e-mail address, title, phone number etc.).

This information can be found in the transaction details in the Merchant Back Office (**Delivery** tab).

Use optional fields according to your requirements. These fields will be returned in the response and will include the value transmitted in the form.

| Field name                 | Description                                                                                                    | Format | Value                                                                                            |
|----------------------------|----------------------------------------------------------------------------------------------------|--------|--------------------------------------------------------------------------------------------------|
| vads_ship_to_city          | City                                                                                                    | an128  | E.g.: Bordeaux                                                                                   |
| vads_ship_to_country       | Country code in compliance with<br>the ISO 3166 standard (required<br>for triggering one or more actions<br>if the <b>Shipping country control</b><br>profile is enabled). | a2     | E.g.: FR                                                                                         |
| vads_ship_to_district      | District                                                                                                    | ans127 | E.g.: La Bastide                                                                                 |
| vads_ship_to_first_name    | First name                                                                                                    | ans63  | E.g.: Albert                                                                                     |
| vads_ship_to_last_name     | Name                                                                                                    | ans63  | E.g.: Durant                                                                                     |
| vads_ship_to_legal_name    | Legal name                                                                                                    | an100  | E.g.: D. & Cie                                                                                   |
| vads_ship_to_phone_num     | Phone number                                                                                                    | ans32  | E.g.: 0460030288                                                                                 |
| vads_ship_to_state         | State / Region                                                                                                    | ans127 | E.g.: Nouvelle Aquitaine                                                                         |
| vads_ship_to_status        | Allows to specify the type of the shipping address.                                                                                                    | enum   | <b>PRIVATE</b> : for shipping to a private individual <b>COMPANY</b> : for shipping to a company |
| vads_ship_to_street_number | Street number                                                                                                    | ans64  | E.g.: 2                                                                                          |
| vads_ship_to_street        | Postal address                                                                                                    | ans255 | E.g.: Rue Sainte Catherine                                                                       |
| vads_ship_to_street2       | Second line of the address                                                                                                    | ans255 |                                                                                                  |
| vads_ship_to_zip           | Zip code                                                                                                    | an64   | E.g.: 33000                                                                                      |

# 5.2. Computing the signature

To be able to compute the value of the **signature** field, you must have:

- all the fields that start with vads\_
- the signature algorithm chosen in the shop configuration
- the key

The value of the key is available in your Merchant Back Office via **Settings** > **Shop** > **Keys** tab.

The signature algorithm is defined in your Merchant Back Office via Settings > Shop > Configuration tab.

For maximum security, it is recommended to use HMAC-SHA-256 algorithm and an alphanumeric key. The use of SHA-1 algorithm is deprecated but maintained for compliance reasons.

Warning: you must not use the REST API keys for computing the signature of your payment form.

Only the use of the HMAC-SHA-256 algorithm is implemented in our code sample.

To compute the signature:

- 1. Sort the fields that start with vads\_ alphabetically.
- 2. Make sure that all the fields are encoded in UTF-8.
- 3. Concatenate the values of these fields separating them with the "+" character.
- 4. Concatenate the result with the test or production key separating them with a "+".
- **5.** According to the signature algorithm defined in your shop configuration:
  - a. if your shop is configured to use "SHA-1", apply the **SHA-1** hash function to the chain obtained during the previous step. **Deprecated.**
  - b. if your shop is configured to use "HMAC-SHA-256", compute and encode in Base64 format the message signature using the **HMAC-SHA-256** algorithm with the following parameters:
    - the SHA-256 hash function,
    - the test or production key (depending on the value of the vads\_ctx\_mode field) as a shared key,
    - the result of the previous step as the message to authenticate.
- **6.** Save the result of the previous step in the **signature** field.

## Example of parameters sent to the payment gateway:

```
<form method="POST" action="https://sogecommerce.societegenerale.eu/vads-payment/
entry.silentInit.a">
<input type="hidden" name="vads_action_mode" value="INTERACTIVE" />
<input type="hidden" name="vads_amount" value="5124" />
<input type="hidden" name="vads_ctx_mode" value="TEST" />
<input type="hidden" name="vads_currency" value="978" />
<input type="hidden" name="vads_page_action" value="PAYMENT" />
<input type="hidden" name="vads_payment_config" value="SINGLE" />
<input type="hidden" name="vads_site_id" value="12345678" />
<input type="hidden" name="vads_trans_date" value="20170129130025" />
<input type="hidden" name="vads_trans_id" value="123456" />
<input type="hidden" name="vads_version" value="V2" />
<input type="hidden" name="vads_version" value="V2" />
<input type="hidden" name="signature" value="ycA5Do5tNvsnKdc/ePlbj2xa19z9q3iWPy9/rpesfS0="/>
<input type="submit" name="pay" value="Pay"/>
</form>
```

#### This sample form is analyzed as follows:

- 1. The fields whose names start with vads\_ are sorted alphabetically:
  - vads\_action\_mode
  - vads\_amount
  - vads\_ctx\_mode
  - vads\_currency
  - vads\_page\_action
  - vads\_payment\_config
  - vads\_site\_id
  - vads\_trans\_date
  - · vads trans id
  - vads\_version
- 2. The values of these fields are concatenated using the "+" character:

```
INTERACTIVE+5124+TEST+978+PAYMENT+SINGLE+12345678+20170129130025+123456+V2
```

3. The value of the test key is added at the end of the chain and separated with the "+" character. In this example, the test key is 1122334455667788

```
{\tt INTERACTIVE+5124+TEST+978+PAYMENT+SINGLE+12345678+20170129130025+123456+V2+1122334455667788}
```

**4.** If you use the SHA-1 algorithm, apply it to the obtained chain.

The result that must be transmitted in the signature field is: 59c96b34c74b9375c332b0b6a32e6deeec87de2b

- **5.** If your shop is configured to use "HMAC-SHA-256", compute and encode in Base64 format the message signature using the **HMAC-SHA-256** algorithm with the following parameters:
  - the SHA-256 hash function,
  - the test or production key (depending on the value of the vads ctx mode field) as a shared key,
  - the result of the previous step as the message to authenticate.

The result that must be transmitted in the signature field is:

ycA5Do5tNvsnKdc/eP1bj2xa19z9q3iWPy9/rpesfS0=

# 5.3. Transferring the payment request

The payment creation API is available via POST at this address:

https://sogecommerce.societegenerale.eu/vads-payment/entry.silentInit.a

#### **IMPORTANT**

The URL of the payment creation API is different from the payment page URL, as described in the *Hosted Payment Page - Implementation Guide*.

# 5.4. Receiving the Payment URL

The payment gateway returns a response in JSON format containing an HTTP success or error status code.

#### Success

In case of success, the payment gateway returns an HTTP status code 200 ox.

The response contains the payment URL where the mobile application must redirect the buyer.

```
{
  "status":"INITIALIZED",
  "redirect_url":"https://sogecommerce.societegenerale.eu:443/vads-payment/
exec.refresh.a;jsessionid=CE2Cb9daEDe7f6dBF31FE65e.vadpayment01bdx"
}
```

#### **Error**

In case of error, the payment gateway returns an HTTP status code 400 Bad Request Or 500 Internal Server Error.

The response will contain the details of the error.

```
{
  "status":"ERROR",
  "error":" {"code": "09", "value": "Missing or invalid parameter value"}"
}
```

For more details, see the list of error codes of the Hosted Payment Page Implementation Guide:

https://sogecommerce.societegenerale.eu/doc/en-EN/error-code/error-00.html

# 5.5. Processing the notification at the end of payment (IPN)

Once the payment has been made, the payment gateway notifies the merchant server about the transaction result.

The data will be sent with the notification URL defined in the Merchant Back Office.

See the *Hosted Payment Page Implementation Guide* for further information on configuring the notification rules and analyzing the transmitted data.

# 5.6. Code sample

See the complete example for deploying the merchant server:

https://github.com/lyra/webview-payment-sparkjava-integration-sample

# 6. PHASE 2: MOBILE APPLICATION

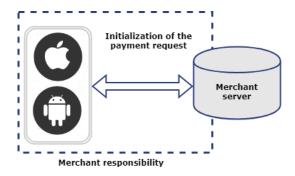

Your mobile application integration must follow the following steps:

## 1. Payment request initialization and transmission of required data

The application generates a "payload" containing the shopping cart data, buyer's contact information, delivery details and transmits the payment request to the merchant server via a POST request.

## 2. Payment page display in a webview,

The application initializes a webview and displays the payment page using the URL returned by the payment gateway.

## 3. End of payment detection.

The mobile application must analyze the different URLs that pass through the webview. Since the return URLs are defined by the merchant server, you have control over the payment process and can decide when to switch over to your native application.

#### Integration details:

iOS https://github.com/lyra/webview-payment-ios-integration-sample/
Android https://github.com/lyra/webview-payment-android-integration-sample

# 6.1. Camera card scanning

A cell phone camera can be used for pre-filling card details during the payment.

A complete integration example is provided here:

iOS https://github.com/lyra/webview-payment-iOS-integration-sample/tree/card\_scanning
Android https://github.com/lyra/webview-payment-android-integration-sample/tree/card\_scanning

This example uses external libraries developed by third-party providers.

#### **IMPORTANT**

Société Générale does not guarantee and is not responsible of the quality of external libraries. The use of these libraries is not compatible with PCI-DSS.

# 6.2. NFC card scanning

NFC cell phone module can be used for pre-filling card details during the payment.

A complete integration example is provided here:

iOS Not available.

**Android** https://github.com/lyra/webview-payment-android-integration-sample/tree/card\_scanning\_by\_nfc

This example uses external libraries developed by third-party providers.

## **IMPORTANT**

Société Générale does not guarantee and is not responsible of the quality of external libraries. The use of these libraries is not compatible with PCI-DSS.